# Visuomet esame ðalia, kad padëtume jums

Užregistruokite savo prietaisą ir gaukite pagalbą internete www.philips.com/welcome

BTD2180

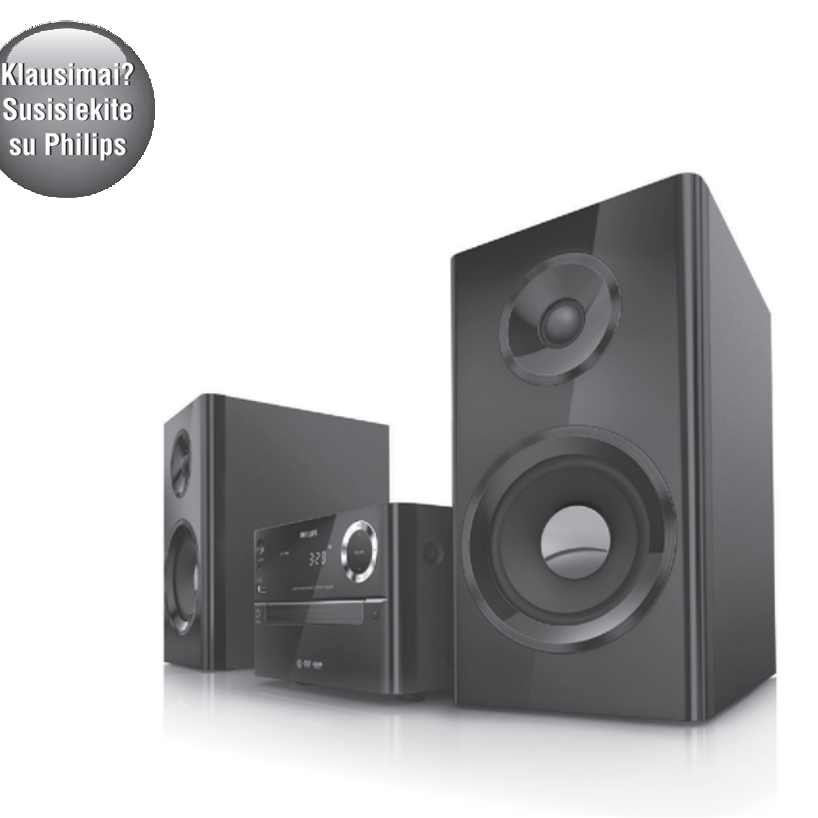

## Naudojimosi instrukcijø knygelë

## **PHILIPS**

# **Turinys**

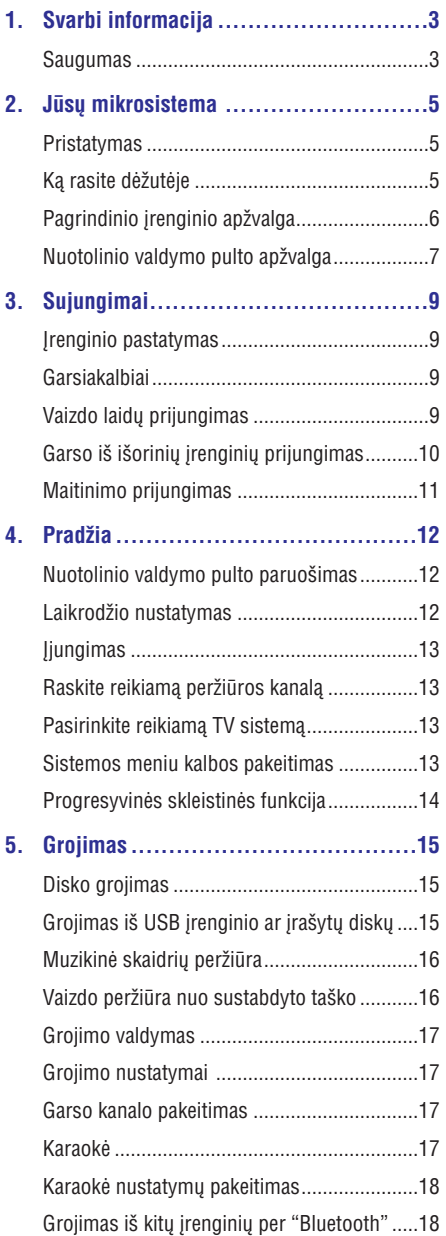

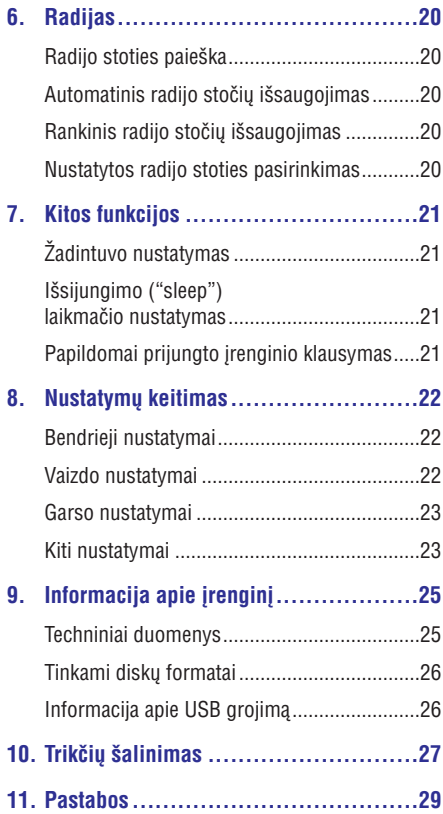

# **1. Svarbi informacija**

## **Saugumas**

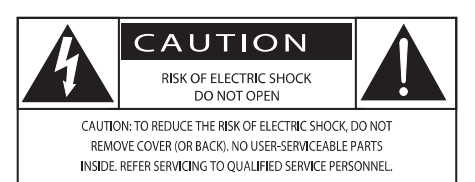

Žaibo simbolis reiškia, kad jūsų įrenginyje yra neizoliuotø daliø, kurios gali sukelti elektros iðkrovà. Vardan jūsu ir jūsu namu saugumo, prašome nenuiminëti produktà dengianèio dangèio.

Ðauktuko simbolis reiðkia, kad reikia atkreipti dėmesi į atitinkamų funkcijų naudojimosi instrukcijas, kad būtu išvengta valdymo ir priežiūros problemø.

ISPĖJIMAS: Norėdami sumažinti gaisro ar elektros iškrovos rizika, nepalikite šio įrenginio lietuje ar drėgmėje, ant irenginio nestatykite objektu. pripildytø vandens, tokiø kaip vazos.

DËMESIO: Norëdami iðvengti elektros iðkrovos, pilnai ikiškite ir užfiksuokite laido kištuka.

## **Svarbios instrukcijos apie saugumà:**

- Perskaitykite šias instrukcijas. -
- Atkreipkite dėmesi į visus ispėjimus. -
- Nenaudokite irenginio šalia vandens.  $\bullet$
- Valykite jrenginj tik su sausa šluoste. -
- Neužblokuokite vėdinimo angu. Statykite irengini pagal instrukcijas. -
- Nestatykite irenginio šalia radiatoriu. stiprintuvu ir kitų irenginių (taip pat ir stiprintuvų), kurie skleidžia karštį.  $\bullet$
- Stenkitės neužlinti ir niekada nekliudyti prijungtø laidø, taip pat stenkitës nekliudyti tos vietos, kurioje laidai išeina iš irenginio.  $\bullet$
- Naudokite tik gamintojo nurodytus priedus ir detales. -
- Naudokitës tik gamintojo nurodytais priedais: rëmeliu, stoveliu, staliuku ir t.t. Jeigu naudojatës judanèiu stoveliu, elkitës atsargiai, kai bandysite perstatyti ar patraukti jrenginį į kità vietà. -

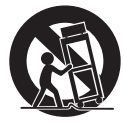

- Žaibo, didelės audros metu išiunkite irengini iš elektros tinklo. Taip pat išjunkite jrenginj, jeigu nenaudosite jo ilga laika.  $\bullet$
- Visais atvejais dėl taisymo kreipkitės tik į kvalifikuotus meistrus. Meistru pagalbos jums reikės visais atveiais, kai pažeisite irengini, elektros maitinimo laida, apliesite irengini skysčiais, pažeisite ji sunkiais daiktais, numesite ir t.t.  $\bullet$
- DĖMESIO- Baterijų naudojimas: atlikite šiuos veiksmus, kad apsaugotumëte baterijas nuo nutekëjimo:  $\bullet$ 
	- Ádëkite baterijas, laikydamiesi poliðkumo + ir -.  $\bullet$
	- Nesumaišykite skirtingu rūšių baterijų (vienu metu nenaudokite senu ir nauju bateriju, arba anglies ir šarminių baterijų).  $\bullet$
	- Bateriju (bateriju pakuotės ar idėtu bateriju) neturi veikti karštis, toks kaip saulë, liepsna ir pan.  $\bullet$
	- Jeigu *jrenginio nenaudosite ilga laika*, baterijas išimkite.  $\bullet$
- Saugokite írengini nuo aptaškymo ar aplaistymo. -
- Šalia ir ant irenginio nestatykite pavojingų daiktu (degančiu žvakiu, vandens pilnu vazu ir panaðiai).  $\bullet$

# **... Svarbi informacija**

- Jei atjungimui naudojamas MAINS tipo maitinimo laidas arba jungiamasis prietaisas, toks prietaisas turëtø bûti visuomet paruoðtas ir pasiekiamas.

## **Áspëjimas**

Δ

- Niekada nenuimkite įrenginį dengiančio dangèio.
- Niekada nesudrėkinkite jokios šio įrenginio dalies.
- Niekada nestatykite šio jrenginio ant kity elektros prietaisu.
- Saugokite jrenginj nuo tiesioginės saulės spindulių, atviros ugnies ar karščio.
- Niekada nežiūrėkite tiesiai į lazerio spindulį, sklindanti iš jrenginio.
- Jsitikinkite, kad visuomet galite lengvai pasiekti jrenginio maitinimo laidą, kištuką ar adapteri, ir taip atjungti maitinima.

# **2. Jûsø mikrosistema**

Sveikiname isigijus ši irengini, ir sveiki prisijunge prie Philips! Jeigu norite gauti pilnà reikalingà pagalba, užregistruokite savo irengini www.philips.com/welcome tinklapyje internete.

## **Pristatymas**

### **Naudodamiesi ðia garso sistema, jûs galësite:**

- žiūrėti vaizdo irašus iš DVD/VCS/SVCD arba USB atminties jrenginių. -
- mėgautis muzikos grojimu iš garso diskų, USB jrenginių ir kitų papildomai prijungtų įrenginių. -
- prijungti mikrofonà ir mëgautis karaokë. -
- peržiūrėti nuotraukas iš diskų arba USB jrenginiy. -
- klausytis radijo stočių. -

#### **Siekiant iðtobulinti garso kokybæ, ði sistema jums siûlo tokius garso efektus:**

- Digital Sound Control (DSC) (skaitmeninis garso valdymas). -
	- DSC 1: Subalansuotas  $\bullet$
	- DSC 2: Švarus -
	- DSC 3: Galingas  $\bullet$
	- DSC 4: Šiltas  $\bullet$
	- DSC 5: Ðviesus  $\bullet$

**Ðis árenginys yra suderinamas su ðiais medijos duomenø formatais:**

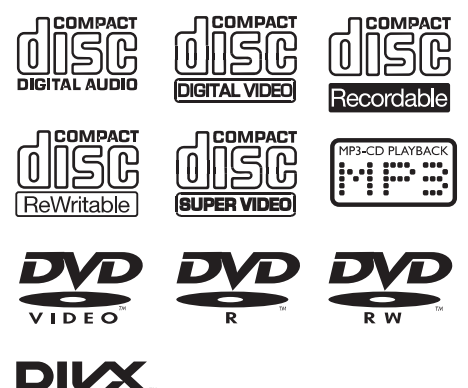

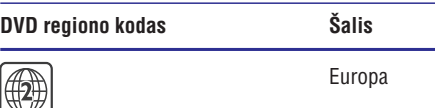

## **Ka rasite dėžutėje**

Patikrinkite, ar visus iðvardintus elementus radote dėžutėje:

- Pagrindinis *irenginys*  $\bullet$
- Garsiakalbiai x 2 -
- Kompozitinë vaizdo jungtis (geltona) x 1  $\bullet$
- Nuotolinio valdymo pultas (su dvejomis AAA tipo baterija)  $\bullet$
- Naudojimosi instrukcijos  $\bullet$

## **Pagrindinio įrenginio apžvalga**

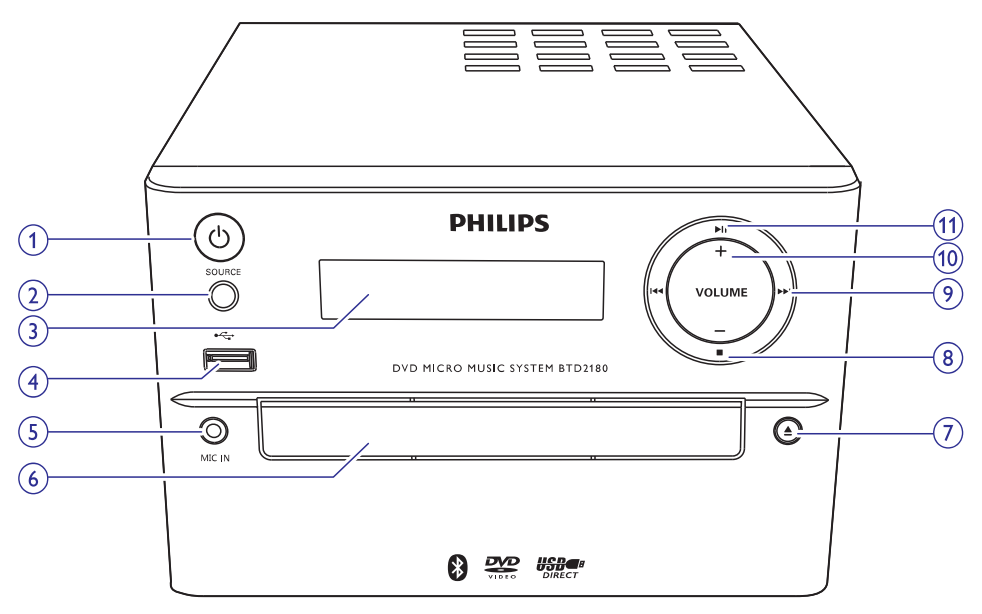

#### **1. ♦ (jjungimo mygtukas/indikatorius ir 7. ▲ "Bluetooth" indikatorius)**

- $\bullet$ Jjungia pagrindinį įrenginį.
- $\bullet$ Perjungia į budėjimo arba "Eco" budėjimo režima.
- $\bullet$ Parodo maitinimo ijungima/"Bluetooth" sujungimo bûsenà.

## **2. SOURCE**

 $\bullet$ Pasirinkite norima grojimo šaltinj: BT (Bluetooth), DISC, USB, FM, AUX.

#### **3. Ekrano skydelis**

 $\bullet$ Parodo dabartinæ bûsenà.

#### **4.**

 $\bullet$  Lizdas, skirtas USB įrenginio prijungimui.

#### **5. MIC IN**

 $\bullet$ Garso ivesties lizdas, skirtas mikrofonui prijungti.

## **6. Diskø dëklas**

## **7.**

-Atidaro arba uždaro disku dėkla.

## **8. STOP**

-Sustabdyti grojimà.

## **9. /**

- -Eiti prie buvusio/tolimesnio takelio.
- -Spauskite, norėdami rasti radijo stoti.
- -Spauskite ir palaikykite nuspaudæ, norėdami pradėti automatinę radijo stočių paieðkà.

#### **10. VOLUME +/-**

 $\bullet$ Garsumo reguliavimas.

## **11.**

-Pradėti grojimą, laikinai jį sustabdyti arba tæsti grojimà.

## **Valdymo pulto apžvalga**

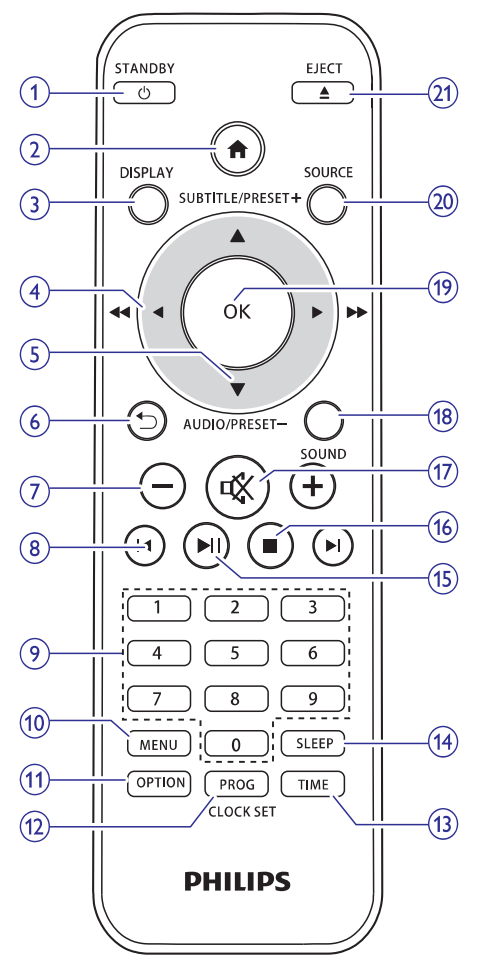

## **1. /STANDBY**

- $\overline{a}$ Pagrindinio *irenginio* jjungimas/išjungimas.
- $\bullet$ Perjungimas į budėjimo arba "Eco" budėjimo režimą.

## **2.**

-Pagrindinis sistemos meniu.

## **3. DISPLAY**

-Rodyti grojimo informacijà.

## **4.**  $\blacktriangleleft$  /  $\blacktriangleright$  (  $\blacktriangleleft$   $\blacktriangleleft$  /  $\blacktriangleright$   $\blacktriangleright$

- -Narðyti meniu.
- $\bullet$ Ieðkoti takelyje/diske/USB.
- -Rasti radijo stoti.

## **5. SUBTITLE/PRESET +**  $(\triangle)$ **AUDIO/PRESET – (▼)**

- $\bullet$ Narðyti meniu.
- -Pereiti prie kito/grižti į buvusį albumą.
- $\bullet$ SUBTITLE (A): pasirinkti nustatytą radijo stoti.
- -**AUDIO (▼):** pasirinkti subtitrų kalbą.
- $\bullet$ Nustatyti laikrodi.

## **6.**

 $\bullet$ Grižti i ankstesní meniu langa.

## **7. +/-**

 $\bullet$ Garsumo lygio reguliavimas.

## 8.  $\blacktriangleleft$ **/**

 $\bullet$ Grižti prie buvusio(-ios)/eiti prie kito (-os) antraðtës, skyriaus, takelio ar failo.

## **9. Skaitiniai mygtukai**

- $\bullet$ Pasirinkti grojimui antraštę/skyrių/takelį.
- $\bullet$ Pasirinkti nustatyta numerj.

## **10. MENU**

-Patekti í DISC/USB (disko/USB) meniu.

## **11. OPTION**

 $\bullet$ DISC/USB (disko/USB) režime, spauskite ir pasirinkite norimus grojimo nustatymus.

## **12. PROG/CLOCK SET**

- $\bullet$ Programuoti radijo stotis.
- -Nustatyti laikrodj.
- $\bullet$ Rodyti laikrodžio informaciją.

## **13. TIME**

 $\bullet$ Žadintuvo nustatymas.

## **14. SLEEP**

- Iðsijungimo ("sleep") laikmaèio nustatymas.

## **15.**

 $\bullet$ Pradëti grojimà, laikinai sustabdyti arba grjžti į grojimą.

# **... Jûsø mikrosistema**

## **16.**

- Sustabdyti grojimà.

#### **17.**

- Laikinas garso užtildymas arba gražinimas.

## **18. SOUND**

• Ištobulinkite garsą su Digital Sound Control (DSC) garso efektu.

## **19. OK**

- Patvirtinti savo pasirinkimà.

#### **20. SOURCE**

- Pasirinkti norimą šaltinį: BT (Bluetooth), DISC, USB, FM, AUX.

## **21. EJECT**

• Uždaryti arba atidaryti diskų dėklą.

# **3. Sujungimai**

## **Árenginio pastatymas**

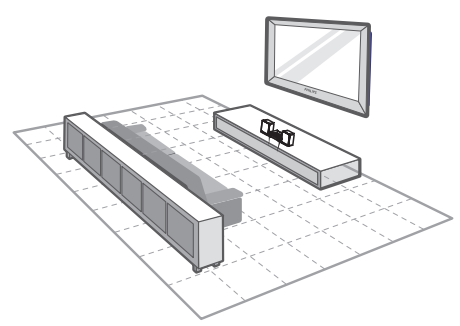

- **1.** Įrenginį pastatykite netoli televizoriaus.
- **2.** Dešinį ir kairį garsiakalbius pastatykite vienodu atstumu nuo televizoriaus. Pakreipkite juos taip, kad garsiakalbiai būtų atsukti 45 laipsnių kampu į jūsų sėdėjimo (žiūrėjimo) poziciją.

- $\bullet$ Niekada nestatykite šio irenginio bei garsiakalbių per arti bet kokių, spinduliuotę skleidžiančių įrenginių. Taip išvengsite magnetinių trukdžių bei nepageidaujamų garsu.
- $\bullet$ Jrenginj pastatykite ant stalo.
- $\bullet$ Niekada nestatykite šio irenginio í uždara spintà ar kitokià vietà.
- $\bullet$ Jrenginį pastatykite netoli elektros lizdo, kad galėtumėte lengvai ji pasiekti.

## **Garsiakalbiai**

## **Pastaba**

- -Siekdami geriausios garso kokybės. naudokite tik pateiktus garsiakalbius.
- -Prijunkite prie irenginio tik tuos garsiakalbius, kurių varža yra tokia pati arba aukðtesnë nei pridëtøjø. Daugiau apie pridėtų garsiakalbių varža skaitykite šio vartotojo vadovo gale esanèiame skyriuje apie įrenginio informaciją.

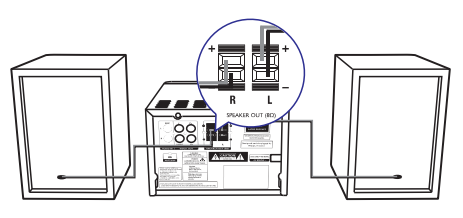

- **1.** Nuspauskite ir laikykite nuspaudę lizdą dengianti snapeli.
- **2.** Pilnai įkiškite dryžuotą laido dalį.
	- **"R"** raide pažymėtų lizdų, kairio garsiakalbio – prie **"L**" raide pažymėtų Deðinio garsiakalbio laidus prijunkite prie lizdu.  $\bullet$
	- **"+"** pažymėtų lizdų, juodus prie **"-"** Raudonos spalvos laidus prijunkite prie pažymėtu lizdu.  $\bullet$
- **3.** Paleiskite lizdą dengiantį snapelį.

## **Pastaba Vaizdo laidø prijungimas**

Jūs galite rinktis geriausiai jūsu televizoriui tinkanti vaizdo sujungimà.

- **Pasirinkimas 1:** sujungimas kompozitine vaizdo jungtimi (CVBS) (standartiniams televizoriams).  $\bullet$
- **Pasirinkimas 2:** sujungimas komponentiniu vaizdo laidu (standartiniams televizoriams ir televizoriams su progresyvinës skleistinës funkcija).  $\bullet$

## **Pasirinkimas 1: sujungimas kompozitine jungtimi**

- Pateiktají kompozitiní vaizdo laida sujunkite su:  $\bullet$ 
	- **VIDEO** užrašu pažymėtu lizdu pagrindiniame jrenginyje.  $\bullet$
	- vaizdo ivesties lizdu televizoriuje.  $\bullet$

# **... Sujungimai**

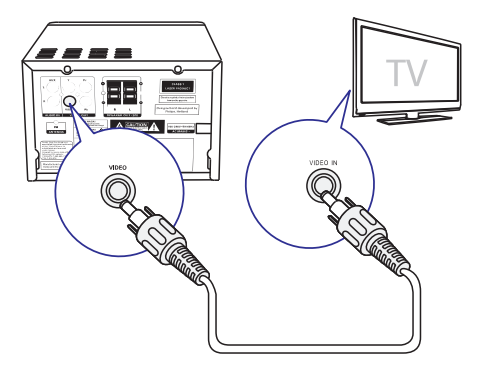

## **Pasirinkimas 2: sujungimas komponentine jungtimi**

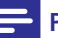

## **Pastaba**

- -Progresyvinës skleistinës vaizdo kokybæ galite gauti tik prijungus televizoriy, turintj progresyvinës skleistinës funkcijà.
- -Jei jûsø televizorius neturi progresyvinës skleistinës funkcijos, jûs negalësite matyti vaizdo.
- -Norėdami sužinoti, kaip aktyvuoti progresyvinës skleistinës funkcijà savo televizoriuje, skaitykite televizoriaus vartotojo vadovà.

Siekdami geriausios vaizdo kokybės, televizorių su progresyvinës skleistinës funkcija sujunkite komponentine vaizdo jungtimi.

- Sujunkite komponentinius vaizdo laidus (žalias/raudonas/mėlynas – nepateikta) prie:  $\bullet$ 
	- Pagrindiniame įrenginyje esančių komponentinių lizdų (**Y, Pr** ir **Pb**).  $\bullet$
	- Komponentinės įvesties televizoriuje.  $\bullet$

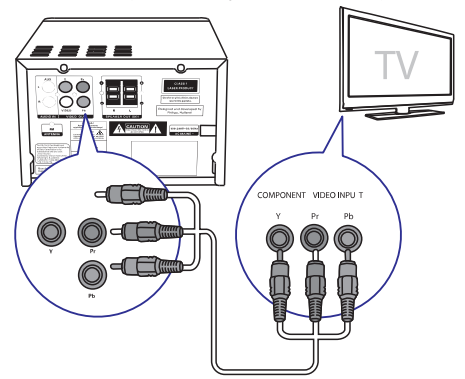

## **Garso ið iðoriniø árenginiø prijungimas**

Šio grotuvo pagalba jūs galite transliuoti garsą iš norimu išoriniu irenginiu.

**Jei iðorinis árenginys turi analoginës garso iðvesties lizdus (tokius kaip jûsø televizorius):**

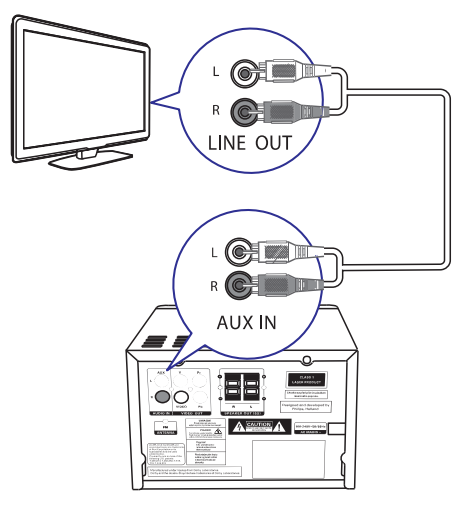

- Garso laidus (raudonas/baltas-nepateikta) prijunkite prie:  $\bullet$ 
	- **AUDIO IN (L ir R)** lizdų, esančių pagrindinio jrenginio galinėje dalyje. -
	- garso išvesties lizdu išoriniame garso irenginyje. -

## **Jei iðorinis árenginys turi 3.5mm garso iðvesties lizdus (tokius kaip jûsø televizorius):**

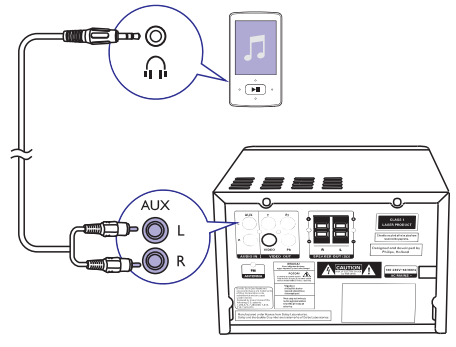

# **... Sujungimai**

- -3.5 mm garso laidus (raudonas/baltas) (nepateikti) prijunkite prie:
	- $\bullet$ **AUDIO IN (L** ir **R**) lizdų, esančių pagrindinio įrenginio galinėje dalyje.
	- $\bullet$ ausiniø prijungimo lizdo iðoriniame garso jrenginyje.

## **Maitinimo prijungimas**

#### $\overline{\mathbf{y}}$ **Dëmesio**

- -Rizika sugadinti produkta! Jsitikinkite, kad maitinimo įtampa atitinka įtampą, nurodytą aparato galinëje arba apatinëje dalyje.
- Elektros iðkrovos rizika! Atjungdami maitinima, visada traukite už kištuko, jokiu būdu netraukite už paties laido.
- Prieš prijungdami AC maitinimo laidą, jsitikinkite, kad atlikote visus kitus sujungimus.

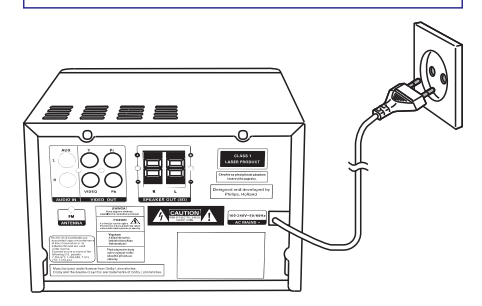

 $\bullet$ Prijunkite maitinimo laidà prie sienoje esanèio elektros lizdo.

# **4. Pradþia**

## **Dëmesio**

-Kitoks nei čia aprašytas procesu atlikimas bei nustatymų reguliavimas gali sukelti pavojingà spinduliavimo atsiradimà arba kitokius nesaugius reiðkinius.

Būtinai vadovaukitės instrukcijomis ju eilės tvarka.

Kai bandysite susisiekti su Philips, būtinai žinokite modelio ir serijos numerį, kuriuos rasite savo griuvo nugarėlėje. Užsirašykite duomenis čia:

\_\_\_\_\_\_\_\_\_\_\_\_\_\_\_\_\_\_\_\_\_\_\_\_\_\_

Modelio numeris:

Serijos numeris:

## **Nuotolinio valdymo pulto paruoðimas**

## **Dëmesio**

- -Sprogimo rizika. Neleiskite baterijoms jkaisti, nelaikykite jų saulės spinduliuose arba ðalia liepsnos. Niekada nemeskite bateriju i ugni.
- -Sutrumpėjusio baterijų gyvavimo laiko rizika. Niekada nemaiðykite kartu dviejø skirtingų tipų ar firmų baterijų.
- -Produkto sugadinimo rizika. Iðimkite baterijas, jeigu nenaudosite pultelio ilga laikà.

#### **Norëdami ádëti baterijas á nuotolinio valdymo pultelá:**

- **1.** Atidarykite maitinimo elementams skirtą skyrių.
- **2.** Įdėkite pridėtuosius AAA tipo maitinimo elementus á nuotolinio valdymo pultà, teisingai atitaikydami + bei – simbolius, kaip parodyta.
- **3.** Uždėkite atgal maitinimo elementą dengiantį dangteli.

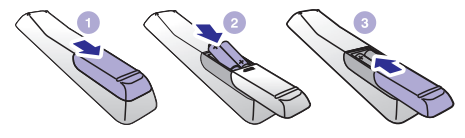

## Laikrodžio nustatymas

- Budėjimo režime spauskite ir palaikykite. nuspaudę 2 sekundėms **CLOCK SET** nuotolinio valdymo pulte, kad aktyvuotumėte laikrodžio nustatymo režima. **1.**
	- nustatymo rezmią.<br>└→ Rodomas **[24H]** arba **[12H]** valandų formatas.
- **2.** Spauskite ▲ / ▼ (arba +/-) mygtukus, kad pasirinktumėte **[24H]** arba **[12H]** formatą. Pasirinkę spauskite **CLOCK SET**.
	- Pasiminę spauskite **ceock se**r.<br>→ Rodomi valandų skaitmenys ir netrukus jie pradeda mirksëti.
- **3.** Spauskite ▲ / ▼ (arba +/-) mygtukus, kad nustatytumëte valandas. Nustatæ spauskite **CLOCK SET** mygtuką.
	- ULUUN SET mygtuką.<br>└→ Rodomi minučių skaitmenys ir netrukus jie pradeda mirksëti.
- Kartokite 3 žingsní ir nustatykite minutes. **4.**

## **Pastaba**

-Jei per 90 sekundžių nepaspaudžiamas joks mygtukas, sistema automatiðkai išjungs laikrodžio nustatymo funkcija.

## **Pastaba**

-Laikrodžio informacija, grotuvui esant "Eco" režime, galite matyti jiungus sistema ir paspaudus **CLOCK SET** mygtuką.

## **Ájungimas**

- -Spauskite <sup>U</sup> mygtuką, norėdami įjungti.
	- Garso sistema jiungs paskutini pasirinkta garso šaltini.  $\mapsto$

## Perjungimas *i* budėjimo režima

- -Spauskite <sup>ტ</sup> mygtuką dar kartą, kad perjungtumėte sistema į budėjimo režima.
	- Ekrano skydelyje pasirodys laikrodis (jei jis nustatytas).

## Perjungimas i "Eco" budėjimo režima

- -Spauskite  $\mathfrak{G}% _{k}(G)$  mygtuką ir palaikykite jį nuspaudę dvi sekundes.<br>ام ⊏انت
	- Ekrano skydelis pritems.

## **Pastaba**

 $\bullet$ Sistema automatiškai persijungs į "Eco" budėjimo režimą po 15 minučių budėjimo režimo.

#### Perjungimas iš paprasto budėjimo režimo *j* **"Eco" budëjimo reþimà**

 $\bullet$ Spauskite  $\mathop{\mathbb{O}}$  ir palaikykite jį nuspaudę bent dvi sekundes.

## **Raskite reikiama peržiūros kanalà**

- **1.** Spauskite **SOURCE** ir taip perjunkite įrenginį į disku režima.
- **2.** Jjunkite televizorių ir perjunkite tinkamą vaizdo jvesčiai kanala vienu iš toliau pateiktų būdu:
	- $\bullet$ Jjunkite žemiausią jūsų televizoriaus kanalą ir tada spauskite kanalu mygtuka žemyn, kol pamatysite mëlynà ekranà.
	- $\overline{a}$ Pakartotinai spauskite ðaltinio mygtukus jûsø televizoriaus nuotoliniame valdymo pulte.

#### $\overline{\mathbf{R}}$ **Patarimas**

-Dažniausiai šie kanalai yra tarp žemiausių ir aukščiausių kanalų ir jie gali būti vadinami **FRONT, A/V IN** arba **VIDEO**. Jeigu norite sužinoti daugiau informacijos apie tai, skaitykite televizoriaus naudojimo instrukcijà.

## **Pasirinkite reikiamà TV sistemà**

Ðiuos nustatymus keiskite tik tada, jei vaizdas nëra gerai rodomas. Nustatymai ið anksto yra nustatyti taip, kad geriausiai atitiktų jūsų šalyje dažniausiai naudojamus televizoriaus nustatymus.

- **1.** Spauskite <del>A</del>.
- **2.** Pasirinkite **[Setup] (**nustatymai) -> **[Video]** (vaizdas) -> [TV System] (TV sistema).
- **3.** Pasirinkite nustatymą ir spauskite **OK**.
	- $\bullet$ – televizoriams su PAL spalvø **[PAL]** sistema.
	- $\bullet$ – televizoriams, kurie palaiko abi **[Multi]** PAL ir NTSC sistemas.
	- $\bullet$ – televizoriams su NTSC spalvø **[NTSC]** sistema.
- 4. Norėdami grįžti, spauskite **D**.
- **5.** Norėdami išeiti, spauskite **<del>A</del>.**

## **Sistemos meniu kalbos pakeitimas**

- **1.** Spauskite <del>A</del>.
- **2.** Pasirinkite [Setup] (Nustatymai) -> [General] (Bendrieji) -> [OSD Language] (OSD Kalba) ir spauskite OK.
- **3.** Pasirinkite nustatymus ir spauskite **OK**.
- **4.** Norėdami išeiti iš meniu, spauskite **A**.

## **Progresyvinës skleistinës funkcija**

Progresyvinës skleistinës funkcijos dëka ekranas rodo dvigubai daugiau kadru per sekunde iprastinis (normali TV sistema). Beveik dvigubas linijø kiekis suteikia geresnæ vaizdo raiðkà bei kokybæ.

Prieš jjungdami šią funkciją, įsitikinkite, jog:

- televizorius gali priimti progresyvinës skleistinës signalus.  $\bullet$
- jrenginį sujungėte su televizoriumi komponentine jungtimi. -
- **1.** ljunkite televizorių.
- **2.** Įsitikinkite, jog progresyvinės skleistinės funkcija televizoriuje yra iðjungta (skaitykite televizoriaus naudojimo instrukcijà).
- **3.** Televizorių perjunkite į tinkamą žiūrėjimo kanalà.
- **4.** Pakartotinai spauskite <code>SOURCE</code>, kad ijungtumėte diskų šaltini, toliau –  $\bigstar$ .
- **5.** Pasirinkite **[Setup]** (Nustatymai) -> **[Video]** (Vaizdas) -> [**Progressive**] (Progresyvinis) -> **[On]** (Įjungti) ir tada spauskite **OK**.
	- Progresyvinës skleistinës nustatymai yra atlikti.  $\mapsto$

# **5. Grojimas**

## **Disko grojimas**

## **Atsargiai**

- -Rizika sugadinti jrenginj! Niekada nedëkite diskų su įvairiais aksesuarais, tokias kaip disku stabilizavimo žiedai ar diskų valymo lapeliais.
- -J disky skyrelj nedëkite jokiy kity daikty nei diskai.
- **1.** Pakartotinai spauskite **SOURCE**, kad pasirinktumėte disko (CD) šaltinį.
- **2.** Spauskite ▲, kad atidarytumėte disko dėklą.
- **3.** Idėkite diską į dėklą taip, kad jo etiketė būtų viršuje.
- **4.** Spauskite  $\triangle$ , kad uždarytumëte disko dëklą. Grojimas prasidës automatiðkai.

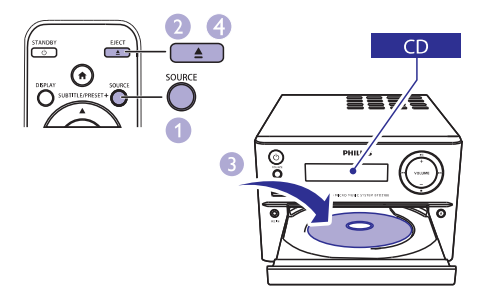

## **Jei grojimas neprasideda automatiðkai:**

Pasirinkite antrašte/skyriu/takelj ir spauskite  $\blacktriangleright$ II,  $\bullet$ 

## **Patarimas**

 $\bullet$ Norėdami groti užkoduotus DVD diskus, iveskite 6 skaitmenu tëvu kontrolës slaptažodi.

## **Naudokitës disko meniu**

Jdėjus DVD/(S)VCD diską, televizoriaus krane gali pasirodyti disko meniu.

Spauskite **MENU** ir rankiniu būdu patekite arba iðeikite ið disko meniu. -

#### **Funkcija, skirta VCD diskams su grojimo kontrole (PBC) (tik 2.0 versijai):**

PBC funkcija leidžia interaktyviai groti VCD diskus. Grojimo metu jūs galite sekti meniu, esanti ekrane.

- Grojimo metu spauskite **MENU** ir įjunkite arba išiunkite PBC. -
	- Ájungus PBC ekrane bus rodomas meniu langas.  $\mapsto$
	- Išjungus PBC, tęsiamas įprastinis grojimas. <u>ا</u>

## **Garso kalbos pasirinkimas**

- Grojimo metu spauskite **AUDIO (V)** ir pasirinkite norima kalba DVD arba DivX (Namu kinas 3.1) vaizdo jrašams.  $\bullet$ 
	- Rodomi kalbos nustatymai. Jei pasirinktas garso kanalas yra negalimas, įrenginys naudos standartiðkai nustatytà garso kanalà.  $\mapsto$

## **Pastaba**

-Grojant kai kuriuos DVD diskus, kalbos nustatymus galima pakeisti tik per disko meniu. Spauskite **MENU** ir patekite į minėtajį meniu.

## **Subtitrø kalbos pasirinkimas**

**SUBTITLE** Grojimo metu pakartotinai spauskite (▲) ir pasirinkite subtitrų kalbą DVD ar DivX (namu kinas 3.1) vaizdo irašams.  $\bullet$ 

## **Pastaba**

-Grojant kai kuriuos DVD diskus, kalbos nustatymus galima pakeisti tik per disko meniu. Spauskite **MENU** ir patekite į minėtaji meniu.

## **Grojimas ið USB árenginio ar áraðytø diskø**

Su šiuo įrenginiu jūs galite peržiūrėti DivX (Namų kinas 3.1)/MP3/JPEG nuotrauku failus, írašytus í CD-R/RW, áraðomuosius DVD arba USB atminties irenginius.

- **1.** Pasirinkite šaltinį.
	- Pakartotinai spauskite **SOURCE** ir pasirinkite disku arba USB šaltini. -
- **2.** Įdėti diską arba prijunkite USB atminties jrenginj.
	- nengm.<br>→ Grojimas prasidės automatiškai.

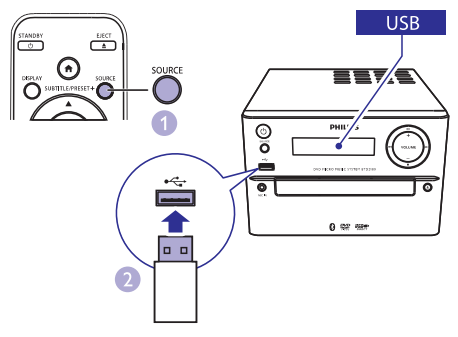

## **Tam tikro failo grojimui pasirinkimas:**

- 1. Spauskite **i** ir sustabdykite grojimą.
- **2.** Spauskite ▲ / ▼ ir pasirinkite aplanką. Patvirtinkite savo pasirinkimą spausdami **OK**.
	- Norėdami grįžti atgal, spauskite ...  $\bullet$
- **3.** Norėdami pasirinkti failą iš aplanko, spauskite  $\blacktriangle/\blacktriangledown$  .
- 4. Grojimui pradėti spauskite **II**.

## **Pastaba**

- -Jūs galite groti tik DivX (namų kinas 3.1) vaizdo írašus, išnuomotus arba ísigytus su šio irenginio DivX registracijos kodu.
- -Subtitru failai su tokiais sutrumpinimais .srt, .smi, .sub, .ssa, ass yra palaikomi, bet jūs jų nematysite failo menių.
- -Subtitru failo pavadinimas turi atitikti filmo failo pavadinimà.

## **Muzikinė skaidrių peržiūra**

Šis irenginys vienu metu gali groti MP3 failus ir rodyti JPEG nuotraukas.

## **Pastaba**

- -MP3 bei JPEG failai turi bûti tame paèiame diske arba USB atminties jrenginyje.
- **1.** Grokite MP3 failą.
- Naršykite nuotrauku aplankus/albumus ir spauskite > II, norëdami pradëti skaidrių peržiūra. **2.**
	- Skaidrių peržiūra prasideda ir tesiasi iki paskutinës nuotraukos albume ar aplanke.  $\mapsto$
	- Garsas yra grojamas iki paskutinio failo pabaigos.  $\mapsto$
- Norėdami grįžti į ankstesnį meniu, spauskite ്.  $\bullet$
- Norėdami sustabdyti skaidrių peržiūrą, spauskite $\blacksquare$ . -

## **Vaizdo peržiūra nuo sustabdyto taðko**

## **Pastaba**

-Ši funkcija galime tik CD/DVD/VCD/DivX peržiūros metu.

Sustabdžius grojimą ir kol diskas dar nėra išimtas, spauskite **ill** -

## **Norëdami visiðkai sustabdyti grojimà:**

Sustabdžius spauskite .  $\bullet$ 

# **… Grojimas**

## **Grojimo valdymas**

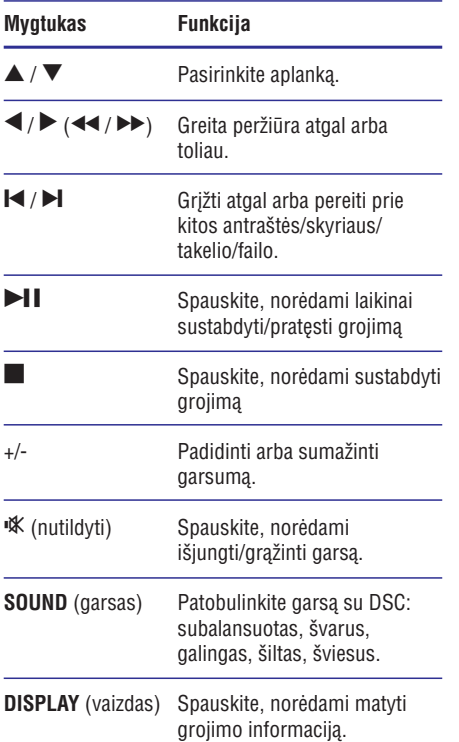

## **Grojimo nustatymai**

DISC/USB grojimo metu spauskite OPTIONS (nustatymai) mygtukà ir pasirinkite skirtingus nustatymus.

- **[PBC]:** išjungti arba įjungti grojimo kontrolę.  $\bullet$
- **[Aspect Ratio]:** pasirinkite jûsø televizoriui tinkamà vaizdo formatà.  $\bullet$
- **[Angle]:** pasirinkite filmo scenas, nufilmuotas skirtingais kameru rakursais. -

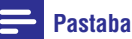

-Kai kuriuose DVD diskuose gali būti scenu. nufilmuotu skirtingais kameru kampais. Grojant tokius DVD diskus, peržiūrai jūs galite pasirinkti skirtingu kameru kampu vaizdà.

- **[Microphone]** (mikrofonas): iðjungti arba jjungti mikrofono garso išvesti. -
- **[Karaoke Setup]** (karaokė nustatymai): padidinti arba sumažinti garsuma bei mikrofono ivesties aido lygį; nustatyti pagrindiní muzikos Ivgi. -
- **[Vocal]** (balsas/vokalas): pasirinkite skirtingus garso režimus arba išjunkite originalų balsą. -
- **[Zoom]** (priartinti): vaizdo peržiūros metu priartinti/atitolinti vaizdà. -
- **[Repeat]** (pakartoti): pasirinkti pakartotino grojimo nustatymus arba iðjungti pakartojimo funkcijà.  $\bullet$
- **[GOTO]** (eiti į): vaizdo įrašų peržiūros metu nurodykite tam tikra vietos laika arba numeri, nuo kur norite pradėti peržiūrą.  $\bullet$
- **[Slow Backward]** (lėtas atgal) ir **[Slow Foward]** (lėtas į prieki): vaizdo irašu peržiūros metu pasirinkite lėta greiti peržiūrai atgal arba toliau. -

## **Garso kanalo pakeitimas**

## **Pastaba**

-Ði funkcija yra galima tik VCD arba DivX (Namų kinas 3.1) vaizdo įrašams.

Grojimo metu pakartotinai spauskite **AUDIO** ir pasirinkite galimà disko garso kanalà:

- **[Mono Left]** (monotoninis kairë) -
- **[Mono Right]** (monotoninis deðinë) -
- **[Mix-Mono]** (miksas) -
- **[Stereo]** (stereofoninis)  $\bullet$

## **Karaokë**

Prijunkite prie irenginio mikrofona (nepateiktas) ir dainuokite kartu su muzika.

## **Pastaba**

- -Siekdami iðvengti gaudesio, prieð prijungiant mikrofonà nustatykite mažiausia mikrofono garsumą.
- **1.** Įdėkite karaokė diską.
- **2.** Mikrofoną prijunkite prie MIC IN užrašu pažymėto lizdo prekiniame irenginio skydelyje.
- **3.** Spauskite **f** ir pasirinkite [**Karaoke**] (karaokė).

# **… Grojimas**

- 4. liunkite mikrofono garso išvesti (žr. "Karaokė nustatymu pakeitimas").
- 5. Grokite karaokë diskà ir dainuokite per mikrofonà.

## **Karaokë nustatymø pakeitimas**

- **[Microphone]** (mikrofonas): įjunkite arba išiunkite mikrofono garso išvesti.  $\bullet$
- (mikrofono garsumas): keiskite **[Mic Volume]** mikrofono garsumà.  $\bullet$
- **[Echo Level]** (aido lygis): koreguokite aido lygį.  $\bullet$
- **[Karaoke Scoring]** (karaokė taškai): įjungti arba išjungti karaokė taškus arba pasirinkti tašku lygi (pagrindinis/vidutinis/paženges). Pasirinkus tašku lygi, taškai bus rodomi pasibaigus kiekvienai dainai.  $\bullet$
- (karaokë turnyras): **[Karaoke Idol]** rungtyniaukite ir iki 4 kartø dainuokite pagal skirtingu atlikëju dainas. Vëliau bus rodomi konkurso rezultatai.  $\bullet$ 
	- 1) Eikite į [**Karaoke Scoring**] (karaokė taškai) ir pasirinkite Ivgi (pagrindinis/vidutinis/ paženges).
	- 2) **[Karaoke Scoring]** (karaokė taškai) meniu ájunkite konkursà.
		- yunkite konkursą.<br>→ Rodomas dainų pasirinkimo meniu.
	- 3) Jveskite takelj (VCD/SVDC) arba antraðtæ/skyriø pirmajai dainai. Galima pasirinkti iki 4 dainu.
	- 4) Tada pasirinkite **[Start]** (pradėti) ir spauskite **OK**, kad prasidėtų pasirinktų dainu grojimas.
		- Pasibaigus visoms pasirinktoms dainoms bus parodomi konkurso taðkai.  $\mapsto$
- **[Key Shift]** (klavišų keitimas): pasirinkite tono aukštį, kuris atitiktų jūsų balsą.  $\bullet$
- **[Vocal]** (vokalas): pasirinkite skirtingus karaoke **1.** Pakartotinai spauskite **SOURCE**  $\bullet$

## **Grojimas iš kitų įrenginių per "Bluetooth"**

## **Pastaba**

- -Didžiausias atstumas, kuris gali būti tarp grotuvo bei "Bluetooth" irenginio, kad signalas išliktu pakankamai stiprus, yra 10 metru.
- -Bet kokios kliūtys tarp įrenginio ir "Bluetooth" jrenginio gali sumažinti veikimo diapazonà.
- -Philips negarantuoja suderinamumo su visais "Bluetooth" irenginiais.

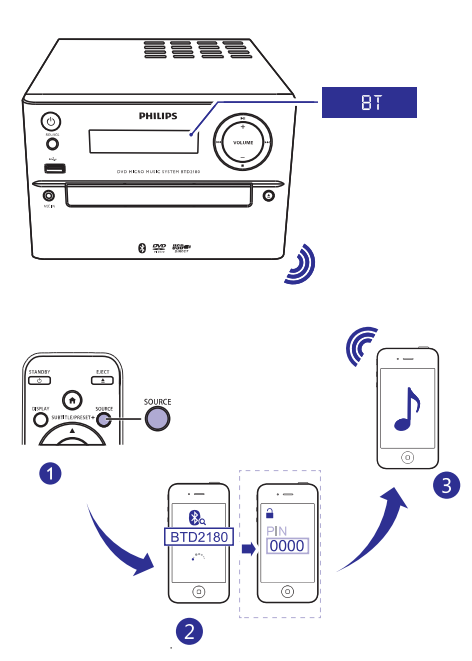

- garso reþimus arba iðjunkite originalø vokalà. Pakartotinai spauskite ir pasirinkite "Bluetooth" šaltini.
	- Rodomas užrašas [**BT**] ("Bluetooth").  $\mapsto$
	- Maitinimo/"Bluetooth" indikatoriaus lemputės užsižiebia mėlyna spalva.  $\mapsto$
	- **2.** Įrenginyje, kuris palaiko A2DP (Advanced Audio Distribution Profile), jjunkite "Bluetooth" ir ieškokite kitu "Bluetooth" irenginiu, su kuriais galite suporuoti savo irengini (skaitykite irenginio vartotojo vadova).

# **… Grojimas**

- **3.** "Bluetooth" įrenginyje pasirinkite **PHILIPS\_BTD2180**. Prireikus įvesti suporavimo slaptažodi, jveskite "0000".
	- siapiazouį, įveskite 0000 .<br>→ Sėkmingai užmezgus ryšį tarp dviejų jrenginių maitinimo/"Bluetooth" indikatorius nuðvis tamsiai mëlyna spalva, jrenginys du kartus supypsės.
- **4.** Prijungtame įrenginyje grokite garsą.
	- r njungtame <sub>l</sub>ienginyje grokite garsą.<br>→ Garsas yra transliuojamas iš jūsų "Bluetooth" jrenginio j šį grotuvą.

```
\astPatarimas
```
-Grotuvas gali įsiminti iki 8 anksčiau atliktų "Bluetooth" sujungimø.

## **Norėdami atjungti "Bluetooth" irengini:**

- Išjunkite "Bluetooth" savo irenginyje, arba  $\bullet$
- Nuneškite įrenginį toliau nei gali pasiekti "Bluetooth" signalas. -

#### **Norëdami iðvalyti atmintá apie "Bluetooth" sujungimus:**

- Spauskite ir trims sekundëms laikykite nuspaudę **>II** mygtuką pagrindiniame jrenginyje.
	- nenginyje.<br>→ Esamas "Bluetooth" ryšys nutraukiamas.<br>→ Cilminasi všheima valvas skrasa trins
	- sekundėms pasirodys užrašas **[CLEAR].** Sėkmingai užbaigus valymą ekrane trims

## **Radijo stoties paieðka**

## **Patarimas**

- -Laikykite antena kuo toliau nuo televizoriaus, VCR ar kitokių spinduliavimo ðaltiniø.
- -Siekiant geriausio signalo, isitikinkite, kad pilnai prijungëte ir iðskleidëte pateiktà antenà.
- **1.** Pakartotinai spauskite **SOURCE**, norėdami pasirinkti radijo šaltinj.
- **2.** Spauskite ir laikykite nuspaudę  $\blacktriangleleft$  /  $\blacktriangleright$  ( $\blacktriangleleft$  / ) ilgiau nei 2 sekundes.
	- $\leftrightarrow$  ) ligiau fiel z sekurides.<br> $\leftrightarrow$  [renginys automatiškai nustatys groti radijo stotį su stipriu signalu.
- **3.** Kartokite 2 žingsnį, kad nustatytumėte kitas stotis.

#### **Norëdami nustatyti radijo stotá su silpnu signalu:**

Pakartotinai spauskite  $\blacktriangleleft$  /  $\blacktriangleright$  ( $\blacktriangleleft$  /  $\blacktriangleright$  ), kol rasite optimalià signalo kokybæ.  $\bullet$ 

## **Automatinis radijo stoèiø iðsaugojimas**

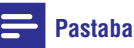

- -Jûs galite nustatyti ir iðsaugoti iki 20 radijo stočiu.
- sekundes laikykite nuspaudę **PROG** mygtuką, Tiunerio režime spauskite ir ilgiau nei dvi kad aktyvuotumėte automatinį nustatymą.  $\bullet$ 
	- rau artyvuotumete automatinį i<br>L→ Rodomas užrašas **[AUTO]**.
	- Visos pasiekiamos radijo stotys yra išsaugomos pagal signalo stiprumą. Pradedama groti pirma išsaugota radijo stotis.

## **Rankinis radijo stoèiø iðsaugojimas**

- **1.** Susiraskite norima radijo stoti.
- **2.** Spauskite **PROG**, kad aktyvuotumėte radijo stočių nustatymą. Naudokitės  $\blacktriangle$  /  $\blacktriangledown$ mygtukais, kad radijo stoèiai priskirtumëte numeri (nuo 1 iki 20).
- **3. PROG** Spauskite mygtukà, kad patvirtintumëte. -Ekrane bus rodomas užrašas **[SAVE]**.
- **4.** Pakartokite 2-3 žingsnius, norėdami išsaugoti ir kitas stotis.

## **Pastaba**

-

Vienos stoties vietoje galite užprogramuoti/ išsaugoti kita stoti.

## **Pasirinkti iðaugotà radijo stotá**

Tiunerio režime, spauskite PRESET +/- (<sup>4</sup>/ **)** (arba tiesiog spauskite numerį) ir pasirinkite norima numeri.  $\bullet$ 

# **7. Kitos funkcijos**

Šis irenginys gali būti naudojamas ir kaip žadintuvas. Kaip žadintuvo šaltini, kuris isijungs nustatytu laiku, galite pasirinkti CD, FM arba USB.

## **Pastaba**

- -Jsitikinkite, kad teisingai nustatytas laikrodis.
- **1.** Budėjimo režime spauskite ir dvi sekundes laikykite nuspaudę **TIME** mygtuką.
	- aikyklie nuspaudę **Time** mygluką.<br>→ Rodomi mirksintys laikrodžio valandų skaičiai.
- **2.** Spauskite ▲ / ▼ (arba +/-) mygtukus, kad nustatytumëte valandas, ir tada spauskite , kad patvirtintumëte. **TIME**
	- Rodomi mirksintys laikrodžio minučiu skaičiai.  $\mapsto$
- **3.** Pakartokite antrą žingsnį ir nustatykite minutes. Pasirinkite šaltini (CD, USB ar radijas) ir nustatykite garsumà.

## **Pastaba**

-Jei per 90 sekundžiu nepaspaudžiamas joks mygtukas, sistema automatiðkai išjungs laikrodžio nustatymo funkcija.

## **Norëdami aktyvuoti/iðjungti þadintuvo funkcijà**

- Budėjimo režime kelis kartus spauskite **TIME** mygtukà, kad aktyvuotumëte arba iðjungtumëte žadintuvo funkcija.  $\bullet$ 
	- zaumuvo runkciją.<br>→ Jei žadintuvas aktyvuotas, ekranėlyje bus rodomas  $42$  simbolis.

#### $\ast$ **Patarimas**

-Jei pasirinktas CD/USB režimas, bet nebus jdėtas diskas ar nebus prijungtas USB irenginys, automatiškai bus pasirinktas tiunerio režimas.

## **Þadintuvo nustatymas Iðsijungimo laikmaèio ("sleep" funkcijos) nustatymas**

- Kai sistema yra jjungta, pakartotinai spauskite **SLEEP** mygtuką, kad nustatytumėte laiko trukmæ minutëmis, po kurios sistema iðsijungs. -
	- Kai ðis laikmatis aktyvuotas, ekrane degs z<sup>z</sup> simbolis  $\mapsto$

#### **Norëdami iðjungti laikmatá:**

- Pakartotinai spauskite **SLEEP** mygtuką, kol ekrane pasirodys **[SLP OFF]** (laikmatis išiungtas).
	- nsjungtas).<br>└→ Kai šis laikmatis bus išjungtas, ekrane išnyks zz<sup>z</sup> simholis

## **Papildomai prijungto árenginio klausymas**

Per ðià garso sistemà taip pat galite klausytis ir MP3 laidu (nepateiktas) prijungto garso įrenginio.

- **1.** Įsitikinkite, jog išorinis garso įrenginys yra prijungtas prie šio irenginio (žr. "Garso iš išorinių irenginių prijungimas", psl. 10).
- **2.** Pakartotinai spauskite **SOURCE**, norëdami pasirinkti AUX šaltini.
- **3.** Pradėkite grojimą prijungtame įrenginyje (skaitykite vartotojo vadovà).

# **8. Nustatymø keitimas**

- **1.** Spauskite <del>A</del>.
- **2. Pasirinkite [Setup]** (sąranka) puslapį.
- **3.** Pasirinkite nustatymus ir spauskite **OK**.
	- Norėdami grįžti, spauskite  $\Rightarrow$ .  $\bullet$
	- Norėdami išeiti, spauskite <del>A</del>.  $\overline{a}$

## **Bendrieji nustatymai**

**[General]** (bendrieji) puslapyje jûs galite keisti tokius nustatymus:

**[Disc Lock]** (disko užrakinimas)

Užrakinti arba atrakinti diska.

**[OSD Language]** (OSD kalba)

Pasirinkite norima kalba ekrane.

#### **[DivX(R) VOD Code]**

Rodyti DivX(R) registracijos kodà.

## **Pastaba**

- Áveskite ðá DivX registracijos kodà kai nuomojatës arba norite isigyti vaizdo áraðus ið http://vod.divx.com/. Iðnuomoti ar DivX VOD (Video On Demand) DivX vaizdo jrašai gali būti peržiūrimi tik tuo įrengiu, kuriame jie yra registruoti.

## **Vaizdo nustatymai**

**[Video]** (vaizdo) lange jûs galite pasirinkti ðiuos nustatymus:

#### **[TV System]** (TV Sistema)

Ðiuos nustatymus keiskite tik tuo atveju, jei vaizdas nëra rodomas gerai. Ið anksto atlikti nustatymai yra geriausiai tinkami jūsu šalies televizijai.

- **[PAL]** (PAL) televizoriams su PAL spalvų sistema. -
- **[Multi]** televizoriams, kurie palaiko abi PAL ir NTSC sistemas. -
- **[NTSC]** televizoriams su NTSC spalvø sistema. -

### **[TV Display]** (TV Ekranas)

Televizoriaus formatas lemia ekrano raiðkà pagal prijungtajj televizoriy.

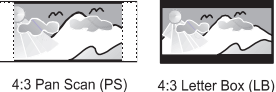

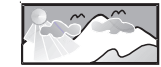

4:3 Pan Scan (PS)

16:9 (Wide Screen)

- **[4:3 Pan Scan]** 4:3 televizoriaus ekranams: pilno aukðèio vaizdas su apkirptais šonais. -
- **[4:3 Letter Box]** 4:3 televizoriaus ekranams: plaèiaekranis vaizdas su juodomis juostomis ekrano virðuje bei apaèioje. -
- **[16:9]** (16:9 plaèiaekranis) plaèiaekraniams televizoriams: raiðka 16:9. -

#### **[Progressive]** (Progresyvinis)

Vaizdo išvesti nustatykite pagal vaizdo sujungima. Jei naudojate kompozitine jungti, šie nustatymai nëra reikalingi.

- **[On]** (jjungtas) jjungti progresyvinės skleistinës funkcijà.  $\bullet$
- **[Off]** (iðjungti) iðjungti progresyvinës skleistinës funkcijà. -

#### **[Picture Setting]** (Nuotraukø nustatymai)

Pasirinkite iš anksto nustatyta spalvu nuostata.

- **[Standard]** (standartinis) originalios spalvos. -
- **[Bright]** (šviesus) gyvų spalvų nustatymai. -
- **[Soft]** (švelnus) švelnių spalvų nustatymai. -
- **[Personal]** (individualus) keiskite spalvos lygį. Pasirinkę spauskite OK. nustatymus atskirai. Nustatykite ðviesumo lygá, kontrastà, tamsumà bei juodai baltos -

## **Garso nustatymai**

**[Audio]** (garso) lange jûs galite pasirinkti ðiuos nustatymus:

**[Surround Mode]** (erdvinis režimas)

- **[Stereo]** (stereofoninis)  $\bullet$
- **[LT/RT]** (kairë/deðinë)  $\bullet$

### **[Sound Mode]** (garso režimas)

Jjunkite arba išjunkite pasirinkta garso režima.

- **[3D]** (3D)  $\bullet$
- **[Movie Mode]** (filmo režimas) -
- **[Music Mode]** (muzikos režimas) -

## **[Night Mode]** (naktinis režimas)

Ðis nustatymas padaro garsius garsus ðvelnesniais, o ðvelnius – garsesniais, taigi jûs galite mëgautis DVD filmais tylesniu garsu netrukdydami aplinkiniø.

- **[On]** mėgaukitės tylia peržiūra nakties metu (tik DVD).  $\overline{a}$
- **[Off]** mëgaukitës erdviniu garsu pilnu dinaminiu diapazonu. -

## **Kiti nustatymai**

**[Preference]** puslapyje jûs galësite keisti ðiuos nustatymus:

## **[Audio]** (garsas)

Pasirinkite pageidaujamà garso kalbà disko grojimui.

## **[Subtitle]** (subtitrai)

Pasirinkite norima kalba disku subtitrams.

#### **[Disc Menu]** (disko meniu)

Pasirinkite norimà kalbà disko meniu.

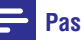

## **Pastaba**

- -Jei kalba, kurià pasirinksite bus negalima, diskas naudos jo paties kalba pagal nutylëjimà.
- -Kai kuriuose diskuose subtitrų/garso kalba gali bûti pakeista tik per disko meniu.

## **[Parental Control]** (tëvų kontrolė)

Uždrauskite disku, netinkamu vaikams, peržiūra. Tokie diskai turėtų būti jrašyti su reitingais.

- 1) Spauskite **OK**.
- **OK** . 2) Pasirinkite norima reitingu Ivgi ir spauskite
- 3) Spauskite skaitinius mygtukus ir íveskite slaptažodi.

## **Pastaba**

- -Norit peržiūrėti diskus, kurie turi aukðtesnius nei jûsø nustatytus **[Parental Control]** reitingus, reikės įvesti slaptažodį.
- -Reitingai yra priklausomi nuo jūsu šalies. Norėdami, jog būtų leidžiama peržiūrėti visus diskus, pasirinkite **[8 Adult]** (8 suaugusieji).
- -Ant kai kurių diskų galite rasti atspausdintų reitingu užrašus, tačiau jie gali būti irašyti be ju. Ši funkcija negalios tokiems diskams.

## **[PBC]**

Interaktyviai grokite VCD diskus su meniu, rodomu ekrane.

- **[On]** ekrane rodomas meniu.  $\overline{a}$
- **[Off]** tęsiama įprastinė peržiūra. -

## **[Password]** (slaptažodis)

Šis nustatymas leis jums pakeisti tėvu kontrolės slaptažodžius. Slaptažodis pagal nutylėjima yra 000000.

- **[Old Password]** (senasis slaptažodis) 1) Spauskite skaitinius mygtukus ir íveskite "000000" arba paskutinjij jūsų slaptažodį į laukeli.
- 2) <sub>–</sub> Įveskite naująjį slaptažodį į **[New Password]** (naujas slaptažodis) laukelį.
- **[Confirm PWD]** (patvirtinti PWD) laukelį. 3) Dar kartą įveskite naująjį slaptažodi i
- 4) Spauskite **OK**, norėdami išeiti iš meniu.

## **Pastaba**

-Pamiršus slaptažodj, prieš susikuriant naujají iveskite "000000".

# **... Nustatymø keitimas**

#### **[DivX Subtitle]** (DivX subtitrai)

Pasirinkite toki simbolių rinkinį, kuris tiks jūsų DivX subtitrams.

#### $\equiv$ **Pastaba**

- Ásitikinkite, kad subtitrø failo pavadinimas yra toks pats kaip ir filmo failo. Pavyzdžiui, jeigu filmo failas yra pavadintas "movie.avi", subtitrų failą išsaugokite pavadinimu "movie.srt" arba "movie.sub".

#### **[Version Info]** (versijos informacija)

Rodyti šio įrenginio versijos informaciją.

**[Default]** (gamyklai nustatymai)

Grąžinkite savo namų kino nustatymus į gamyklinius, išskyrus slaptažodžius bei tėvų kontrolës nustatymus.

# **9. Informacija apie įrenginį**

#### $\equiv$ **Pastaba**

-Duomenys apie jrenginį gali būti keičiami be iðankstinio perspëjimo.

## **Techniniai duomenys**

## **Stiprintuvas**

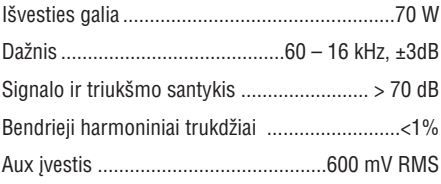

## **Garsiakalbiai**

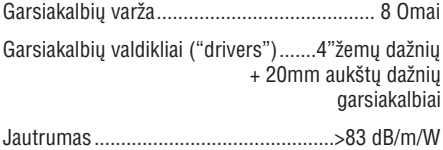

## **Bluetooth**

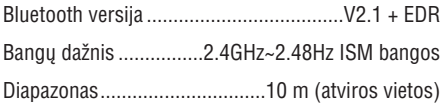

## **Tiuneris**

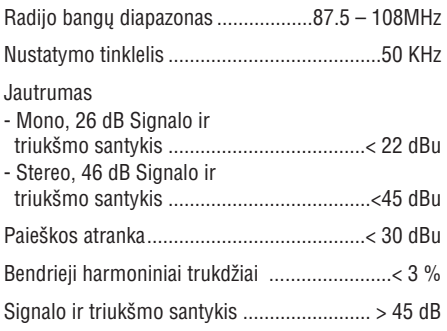

## **USB**

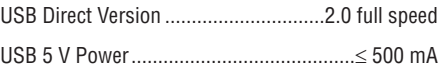

## **Diskas**

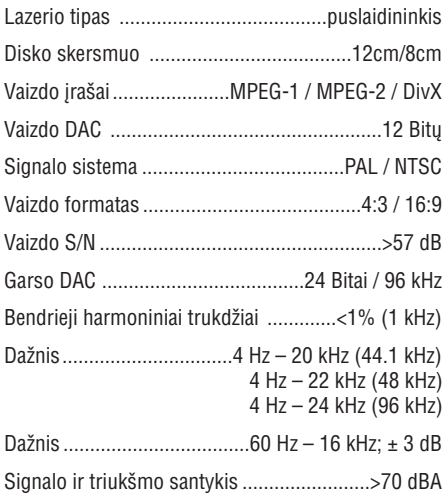

## **Bendra informacija**

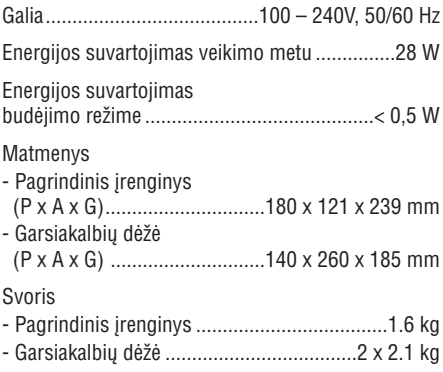

- $\bullet$ Skaitmeniniai vaizdo diskai (DVD)
- -Vaizdo diskai (VCD)
- $\bullet$ "SuperVideo" diskai (SVCD)
- $\bullet$ Skaitmeniniai vaizdo diskai + perraðomieji (DVD+RW)
- $\bullet$ Kompaktiniai diskai (CD)
- $\bullet$ Nuotraukø failai (Kodak, JPEG) CDR(W) diskuose
- $\bullet$ DivX(R) diskai CD-R(W)
- $\bullet$ Divx 3.11, 4.x bei 5.x

#### **Tinkami MP3 diskø formatai**

- -ISO9660.
- -Ilgiausias antraščiu (titles)/albumu (albums) pavadinimas: 12 simboliø.
- -Maksimalus antraščių (titles) ir albumų skaičius: 255.
- $\bullet$ Maksimalus direktorijø lygiø skaièius: 8 lygiai.
- $\bullet$ Maksimalus albumu skaičius: 32.
- $\bullet$ Maksimalus MP3 takelių skaičius: 999.
- $\bullet$ Tinkami MP3 atrankos dažniai: 32 kHz. 44.1kHz, 48 kHz.
- $\bullet$ Tinkami MP3 bitu dažniai: 32, 64, 96, 128, 192, 256 (kbps).
- $\bullet$ Netinkami formatai:
	- $\bullet$ failai su ðiais plëtiniais: \*.VMA, \*.AAC, \*.DLF, \*.M3U, \*.PLS, \*.WAV.
	- $\bullet$ Ne angliðki albumai/antraðèiø pavadinimai.
	- $\bullet$ Diskai, jrašyti Jolie formatu.
	- $\bullet$ Mp3 Pro bei MP3 su ID3 žyma.

## **Tinkami diskø formatai Informacija apie USB grojimà**

#### **Tinkami USB árenginiai:**

- -USB flash atmintinë (USB 2.0 arba USB1.1).
- -USB flash grotuvai (USB 2.0 arba USB1.1).
- -Atminties kortelës (reikia papildomo kortelës skaitytuvo, kad veiktų su kortele).

#### **Tinkami formatai:**

- -USB arba atminties failø formatai FAT12, FAT16, FAT32 (talpa: 512 baitø).
- -MP3 bitų dažnis (duomenų dažnis): 32-320 Kbps ir kintamasis bitų dažnis.
- -Aplanku skirstymas iki 8 lygmenu.
- $\bullet$ Albumø/aplankø skaièius: iki 99
- -Takeliø/ antraðèiø (titles) skaièius: iki 999.
- $\bullet$ ID3 tag v2.0 arba vëlesnis.
- $\bullet$ Failo pavadinimas Unicode UTF8 formatu (maksimalus ilgis: 32 baitai).

#### **Netinkami formatai:**

- $\bullet$ Tuðti albumai: tuðti albumai yra tie, kuriuose nëra MP3/WMA garso failø.
- $\bullet$ Netinkamų formatų failai yra praleidžiami. Tai reiðkia, kad, pvz., tekstiniai dokumentai su plëtiniais .doc ar MP3 failai su plëtiniais .dlf yra ignoruojami ir nebus grojami.
- $\bullet$ WMA, AAC, WAV, PCM audio failai.
- $\bullet$ DRM apsaugoti WMA failai (.wav, .m4a, .m4p, .mp4, .aac).
- $\bullet$ WMA failai Lossless formatu.

# **10. Trikèiø ðalinimas**

## **Dëmesio**

- Niekada nenuimkite apsauginio sistemos dangèio.

Niekada patys netaisykite jrenginio, nes taip pažeisite garantija.

Jeigu naudodamiesi ðia sistema susiduriate su problemomis, pirmiausiai perskaitykite šį skyrių. Jeigu sutrikimo paðalinti nepavyko, aplankykite tinklapi internete, adresu

www.philips.com/welcome. Kai bandysite susisiekti su Philips, būtinai žinokite modelio ir serijos numerį ir būkite šalia savo irenginio.

#### **Nëra maitinimo**

- Jsitikinkite, kad garso sistemos AC maitinimo laidas yra teisingai prijungtas.  $\bullet$
- Isitikinkite, kad elektros lizde yra elektros energija. -
- Taupydamas energijà, pasibaigus takelio grojimui, jūsų įrenginys po 15 minučių, per kurias neatliekate jokių veiksmų, persijungs į budėjimo režimą. -

#### **Nëra garso arba prastas garsas**

- Pareguliuokite garsumo Ivgi.  $\bullet$
- Isitikinkite, ar teisingai prijungti garsiakalbiai.  $\bullet$
- Patikrinkite, ar gerai pritvirtinti neizoliuoti garsiakalbiy laidy galai.  $\bullet$

#### **Neveikia nuotolinio valdymo pultas**

- Prieš spausdami bet koki funkcijų mygtuką, jūs turite pasirinkti šaltini nuotolinio valdymo pulte.  $\bullet$
- Sumažinkite atstuma tarp nuotolinio valdymo pulto ir garso sistemos.  $\bullet$
- Jdėkite baterijas pagal poliškumą (+/-). -
- Pakeiskite baterijas. -
- Nukreipkite nuotolinio valdymo pultą tiesiai į garso sistemoje esanti sensoriu. -

#### **Nerandamas diskas**

- Ádëkite diskà. -
- Patikrinkite, ar diskas nėra įdėtas atvirkščiai. -
- Palaukite, kol nuo lešio nudžius drėgmė.  $\bullet$
- Pakeiskite arba nuvalykite diskà. -

Naudokite tik užbaigtus írašyti bei tinkamo formato diskus. -

#### **Negrojamas diskas**

- Ádëkite nuskaitomà diskà taip, kad jo etiketë bûtø virðuje. -
- Patikrinkite disko tipa, spalvu sistema bei regiono kodà. Patikrinkite, ar diskas nëra subraižytas.  $\bullet$
- Norėdami išeiti iš sistemos nustatymų meniu, spauskite  $\bigstar$ .  $\bullet$
- Išjunkite tėvų kontrolės slaptažodžius arba pakeiskite reitingu lygi. -
- Sistemos viduje susikaupë drëgmë. Iðimkite diska ir palikite sistema jiungta vienai valandai laiko. Išjunkite irengini iš elektros tinklo bei jjunkite ji vėl atgal. Tada jjunkite sistemą. -

#### **Nëra vaizdo**

- Patikrinkite vaizdo sujungimus.  $\bullet$
- Perjunkite televizorių į teisingą žiūrėjimo kanalà.  $\bullet$
- Ájungta progresyvinës skleistinës funkcija, taèiau televizorius jos nepalaiko.  $\bullet$

#### **Juodai baltas arba prastos kokybës vaizdas**

- Diskas nepalaiko jūsu televizoriaus spalvu standarto (PAL/NTSC).  $\bullet$
- Kartais gali nutikti taip, jog vaizdas bus rodomas netiksliai. Tai nëra gediminas.  $\bullet$
- Nuvalykite diskà.  $\bullet$
- Netikslų vaizdą galite matyti jiungiant progresyvinës skleistinës funkcijos. -

#### **Jûs negalite pakeisti vaizdo iðsidëstymo ekrano, nors nustatëte toká televizoriaus formatà**

- Vaizdo išsidėstymas ekrane yra nustatytas paèiame DVD diske.  $\bullet$
- Priklausomai nuo televizoriaus, gali bûti, kad vaizdo iðsidëstymo negalime pakeisti.  $\bullet$

## **Negrojami DivX vaizdo failai**

- sitikinkite, jog DivX diskas yra pabaigtas Á irašyti. -
- Patikrinkite, ar teisingas failų plėtinys. -

# **… Trikèiø ðalinimas**

 $\bullet$ Dėl Skaitmeninių teisių problemų, DRM apsaugoti vaizdo failai negali bûti grojami per analoginius vaizdo sujungimus (pvz. Kompozitinë, komponentinë, "scart" jungtis). Perkelkite šiuos failus i "Disk Media" ir mëgaukitës jais tokiu bûdu.

#### **Negalima nustatyti garso arba subtitrø kalbos**

- $\bullet$ Diskas nëra irašytas su keliomis garso ar subtitru kalbomis.
- $\bullet$ Garso bei subtitrø nustatymai ðiam diskui yra uždrausti

#### **Kai kurie USB árenginyje esantys failai yra nerodomi**

- $\bullet$ Katalogu arba failų skaičius viršija leistinas ribas. Tai nëra gedimas.
- $\bullet$ Nesuderinami failu formatai.

#### **Nesuderinamas USB árenginio formatas**

 $\bullet$ Jûsø USB árenginys nesuderinamas su ðia garso sistema. Pabandykite prijungti kità irengini.

#### **Prastas radijo bangø priëmimas**

- -Padidinkite atstumà tarp garso sistemos ir televizoriaus arba VCR vaizdo grotuvo.
- $\bullet$ Pilnai iðtieskite FM antenà.
- $\bullet$ Prijunkite iðorinæ (lauko) antenà.

#### **Nors "Bluetooth" sujungimas buvo atliktas sëkmingai, muzikos negalima groti ðiuo grotuvu**

 $\bullet$ Árenginys negali bûti naudojamas muzikos transliavimui šiuo irenginiu.

#### **"Bluetooth" ryðiu sujungus ðá grotuvà bei kità árenginá, garso kokybë patapo prasta**

 $\bullet$ Silpnas "Bluetooth" ryšys. Pastatykite irengini arčiau grotuvo arba patraukite visus tarp ju esančius trukdžius.

#### **Negalima prisijungti prie ðio árenginio**

- -Irenginys nepalaiko šiam grotuvui reikalingu profiliu.
- -Árenginyje nëra ájungta "Bluetooth" funkcija. Skaitykite irenginio vartotojo vadova ir sužinokite kaip jjungti šią funkciją.
- -Irenginys nėra poravimo režime.
- $\ddot{\phantom{0}}$ Šis irenginys yra sujungtas su kitu "Bluetooth" irenginiu.

#### **Prijungtas mobilusis árenginys vis prisijungia ir iðsijungia**

- -Silpnas "Bluetooth" ryšys. Pastatykite jrenginj arčiau grotuvo arba patraukite visus tarp ju esančius trukdžius.
- -Kai kurie mobilûs telefonai gali prisijungti ir atsijungti atliekant arba baigiant skambuèius. Tai nëra gedimas.
- -Kai kuriuose jrenginiuose "Bluetooth" funkcija gali bûti iðjungta energijos taupymo sumetimais. Tai nëra gedimas.

#### **Neveikia laikmatis**

- $\bullet$ Teisingai nustatykite laikrodí.
- $\bullet$ Aktyvuokite laikmati.

#### **Išsitrynė laikrodžio/laikmačio nustatymai**

- $\bullet$ Buvo sutrikes maitinimas arba atiungtas elektros laidas.
- $\bullet$ Nustatykite laikrodi/laikmati iš naujo.

# **11. Pastabos**

Bet kokios modifikacijos ar pakeitimai, kurie nëra patvirtinti Philips Consumer Lifestyle, yra nelegalûs ir neteisëti bei gali atimti teisæ naudotis ðiuo jrenginiu.

# **0890**

Šis produktas atitinka Europos Bendrijos nustatytus reikalavimus radijo trukdžiams.

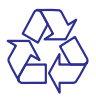

Jūsu irenginys sukurtas naudojant aukštos kokybės medžiagas ir komponentus, kurie gali būti perdirbami ir naudojami dar kartà.

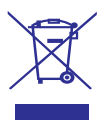

Jeigu prie savo irenginio matote nubraukto atlieku konteinerio paveiksliuka, tai reiškia, kad irenginys pagamintas pagal 2002/96/EC Europos direktyvà.

Prašome susipažinti su vietinėmis taisyklėmis, nustatančioms elektroninių ir elektrinių irenginių išmetimo tvarka.

Praðome elgtis pagal vietines taisykles ir neiðmesti savo įrenginio kartu su iprastinėmis buitinėmis atliekomis. Jeigu irenginiu atsikratysite tinkamai, jūs padėsite apsaugoti gamtą ir žmonių sveikatą nuo kenksmingø veiksniø, kurie atsiranda dël netinkamo atsikratymo senais daiktais.

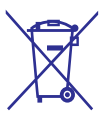

Ðio prietaiso sudëtyje yra baterijos, pagamintos pagal Europos Direktyvà 2006/66/EC, ir jos negali būti išmetamos kartu su kitomis namu apyvokos ðiukðlëmis. Praðome pasidomëti vietinëmis maitinimo elementu išmetimo taisyklėmis. Tinkamas atsikratymas padės sumažinti neigiamas pasekmes aplinkai ir žmonių sveikatai.

## **Aplinkosaugos informacija**

Pakuotėje nėra nereikalingų medžiagų. Mes skyrėme daug pastangų, kad sumažintume jpakavimo dydi ir padarytume ji lengvai išskiriama i tris medžiagas: kartona (dėžė), išplečiama polistirolà (apsauga) bei polietilenà (maiðeliai ir pan.).

Jūsu irenginys yra pagamintas iš medžiagų, kurios galėtų būti perdirbtos, jei įrenginį išardytų tokia veikla užsiimanti imonė. Prašome susipažinti su vietinėmis pakuočių, panaudotų maitinimo elementų bei senos irangos išmetimo taisyklėmis.

## **Būkite atsakingi Gerbkite autorines teises Gerbkite autorines teises**

Autorinėmis teisėmis apsaugotos medžiagos, kompiuteriniø programø, failø, transliacijø, garso irašu kopijavimas yra autorinių teisių pažeidimas ir yra laikomas baudžiamuoju nusikaltimu. Šio irenginio tokiais tikslais naudoti negalima.

Buetooth® prekinis ženklas bei logotipas yra Bluetooth SIG, Inc. registruoti prekiniai ženklai. Philips šiuos ženklus naudoja pagal turimą licenciją.

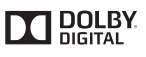

Pagaminta pagal licencijà ið "Dolby Laboratories". "Dolby" bei "Dvigubos-D" simbolis yra "Dolby Laboratories" priklausantys prekiniai ženklai.

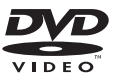

"DVD Video" yra DVD Format/Logo Licensing Corporation prekinis ženklas.

APIE DIVX VIDEO: "DivX®" yra skaitmeninis vaizdo formatas, sukurtas "DivX, Inc." Tai yra oficialus "DivX Certified" produktas, grojantis "DivX" formato failus.

Apsilankykite interneto svetainëje www.divx.com, norëdami gauti daugiau informacijos bei programinės įrangos, kurios pagalba galėsite konvertuoti savo failus į "DivX video".

APIE DIVX VIDEO-ON-DEMAND: Ðis "DivX Certified®" produktas turi būti užregistruotas, norint juo groti Video-On-Demand (VOD) turini. Norëdami gauti registracijos kodà, raskite "DivX VOD" segmenta jrenginio nustatymo meniu. Turėdami ši koda aplankykite interneto svetaine vod.divx.com, kad užbaigtumėte registracijos procesa ir sužinotumėte daugiau apie "DivX VOD".

"DivX®", "DivX Ultra®", "DivX Certified®" bei kiti susije logo arba prekiniai ženklai yra Rovi korporacijos bei kitų dukterinių imonių pagal licencija naudojami prekiniai ženklai.

"DivX®" yra skaitmeninis vaizdo formatas, sukurtas "DivX, Inc." Tai yra oficialus "DivX Certified" produktas, grojantis "DivX" formato failus.

## **Árenginyje rasite toká þymëjimà:**

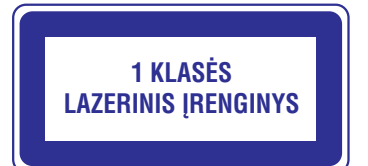

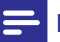

## **Pastaba**

-Informacija apie jrenginio tipa yra produkto nugarinëje dalyje.

Techniniai duomenys gali keistis be iðankstinio perspëjimo. © 2013 Koninklijke Philips Electronics N.V. Visos teisës saugomos.

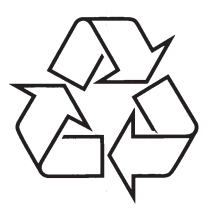

Daugiau apie firmos "Philips" gaminius galite sužinoti pasauliniame Interneto tinkle. Svetainës adresas: http://www.philips.com